## R3GC 2015

## ИНДИКАТОР ПОВОРОТА АНТЕННЫ

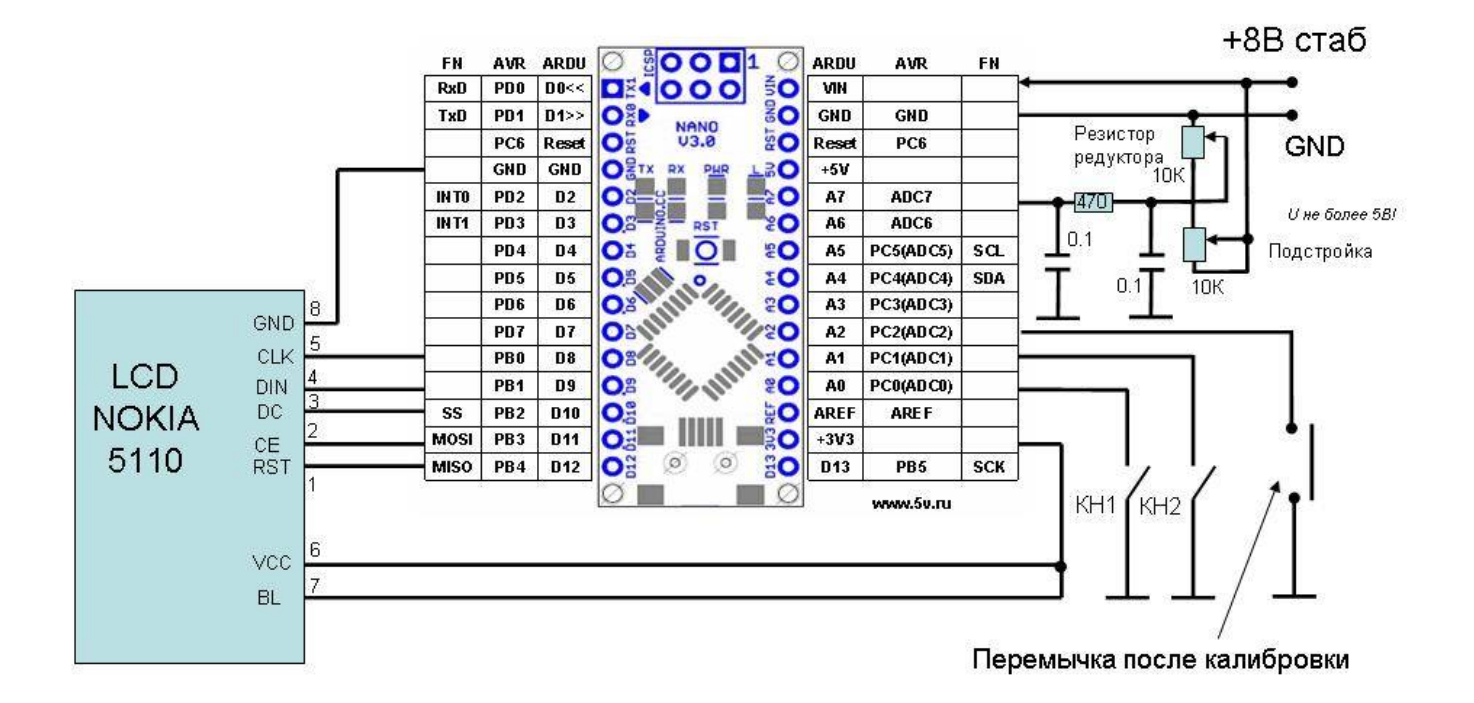

Данный индикатор поворота антенны предназначен для указания направления поворота антенны непосредственно в градусах и применен вместо стрелочного индикатора. В качестве датчика угла поворота применен переменный резистор.

Для изготовления устройства покупается готовая плата ARDUINO NANO V3 и ЖКИ индикатор Nokia 5110.

Программа написана на языке BASCOM. Плата программируется через встроенный USB загрузчик или ISP непосредственно из BASCOM AVR.

Переменный резистор угла поворота закрепляется таким образом, чтобы при максимальном повороте антенны влево напряжение на входе ADC7 платы ARDUINO было близко к нулю. При повороте вправо близко к 5В, но не должно превышать 5В. Регулируется подстроечным резистором, включенным последовательно с основным.

## **Настройка:**

При нажатой кнопке КН1 включить питание или кратковременно нажать кнопку RESET на плате ARDUINO. Далее следовать подсказкам на ЖКИ индикаторе. Желательно записать число К для быстрой настройки в дальнейшем. Возможно понадобится этот индикатор подключать к другой антенне. В этом случае при нажатой кнопке КН2 нужно включить питание и ввести число К.

Чтобы в дальнейшем меню настройки не появлялось можно соединить с GND вход A2 платы. В этом случае на экране будет сразу надпись азимут.

**После настройки достаточно повернуть антенну в направлении с известным азимутом и кнопками КН1 и КН2 установить нужное значение.**

 Ниже на фото пример установки указателя в трансвертер 5760 МГц. Переменный резистор через шестерни соединен с валом редуктора.

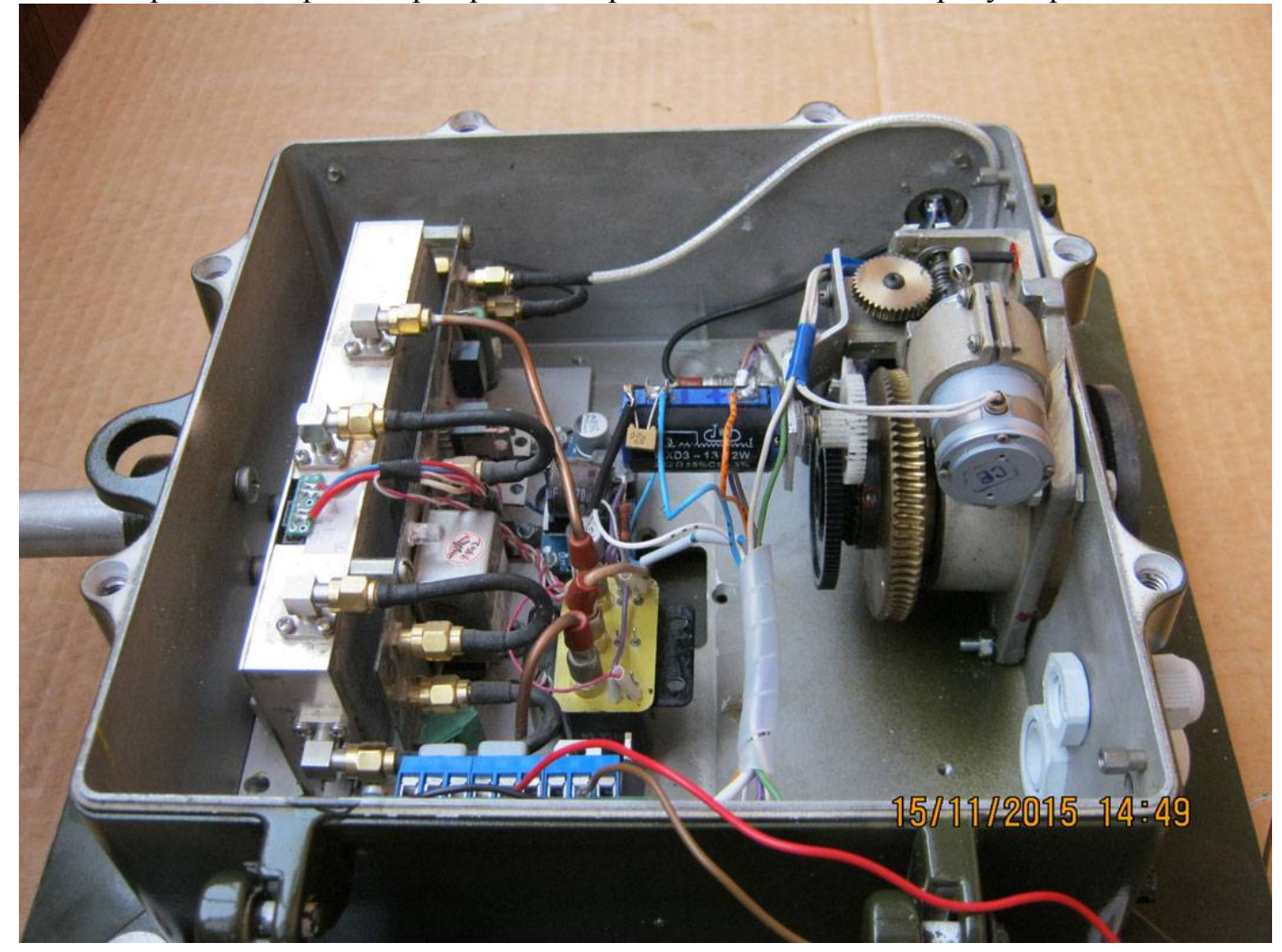

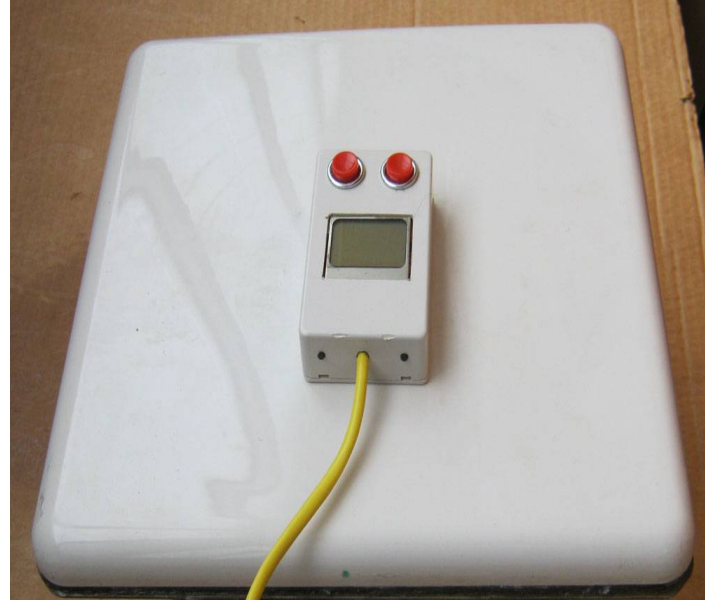

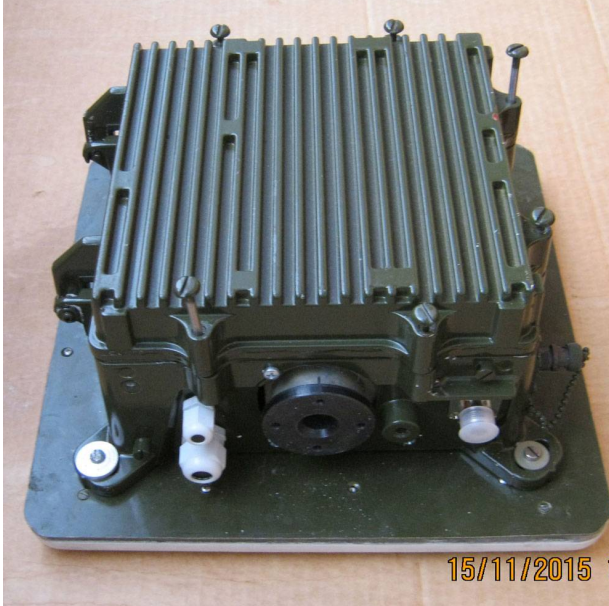

Пульт управления. Панельная антенна трансвертера Трансвертер 5760 МГц. Вид сзади.

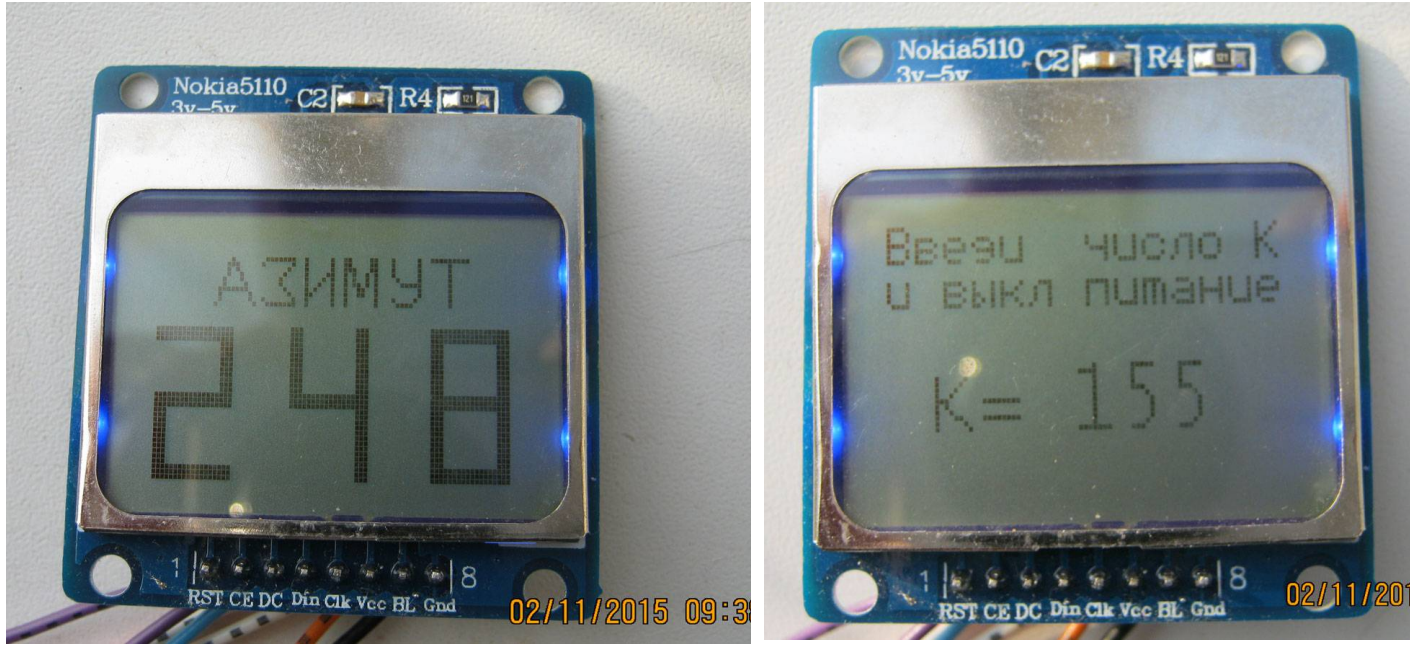

Индикатор при показе азимута. Спортато и по индикатор при настройке.

Микроконтроллер программируется любым программатором поддерживающим ATMEGA328. Перед записью считать FUSE и оставить их так как есть при последующем программировании. Для прошивки микроконтроллера через BASCOM (только HEX файл) можно использовать демо версию. При необходимости изменить программу необходимо скачать с торрента BASCOM AVR 2.0.7.8

В папку BASCOM/LIB скопировать файл библиотеки. Файлы шрифтов остаются в той-же папке, где и файл программы.

В меню программатор установить нужный COM порт и скорость 57600. Предварительно установив драйвер на плату ARDUINO NANO.

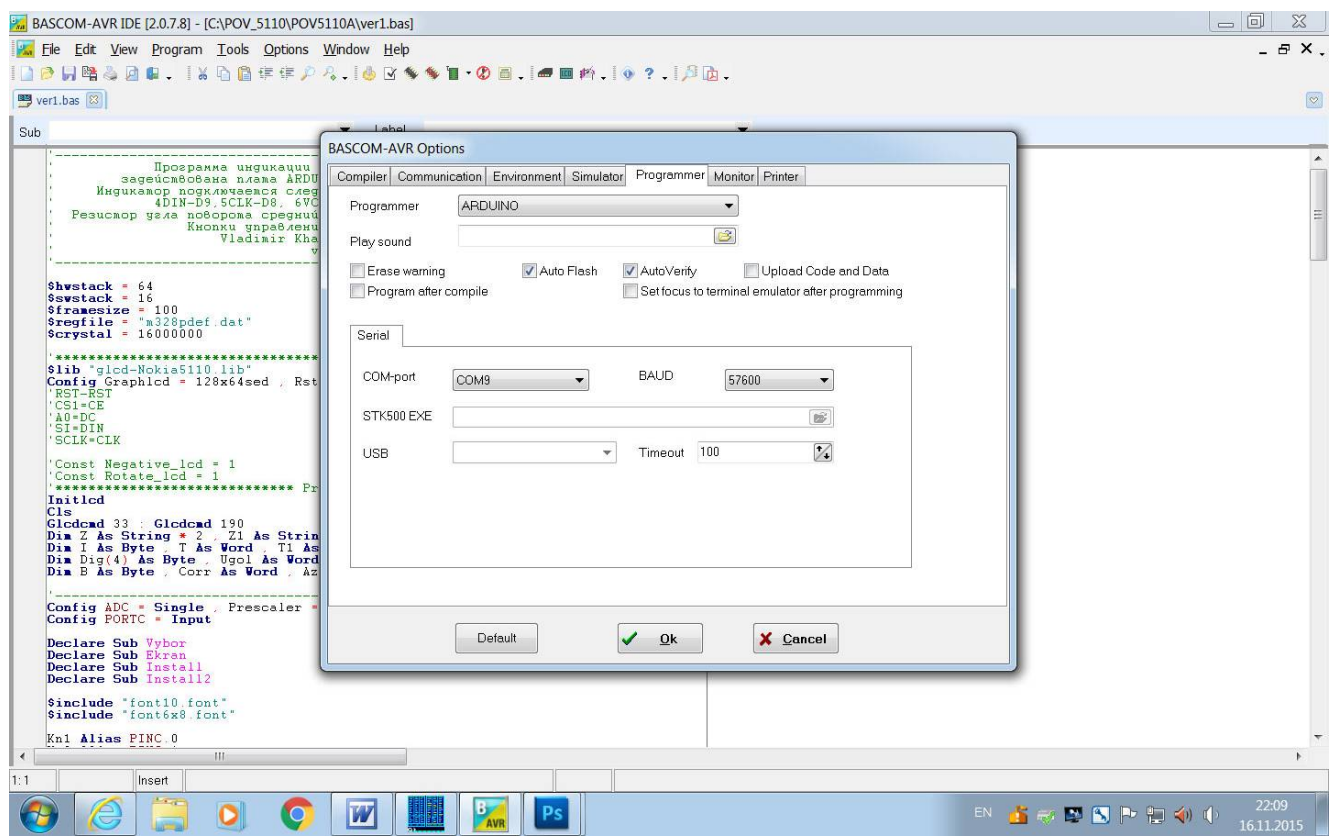